# **SIMULAREA ASISTATĂ DE CALCULATOR A UNOR FENOMENE ACUSTICE**

*Nicolae Balmuș, conf. univ., dr., Universitatea Pedagogică de Stat "Ion Creangă" din Chișinău, Igor Postolachi, dr., conf. univ., Universitatea Pedagogică de Stat "Ion Creangă" din Chișinău,*

#### **COMPUTER-AIDED SIMULATION OF SOME ACOUSTIC PHENOMENA**

*Nicolae Balmuș, PhD., Assoc. Prof., "Ion Creanga" State Pedagogical University of Chisinau,* **ORCID:0000-0002-0491-2918** *balmus.nicolae@upsc.md Igor Postolachi*, *PhD., Assoc. Prof., "Ion Creanga" State Pedagogical University of Chisinau* **ORCID:0000-0002-1752-5386** *postolachi.igor@upsc.md*

### **CZU**: **004.43 DOI: 10.46727/c.v3.24-25-03-2023.p353-357**

**Abstract.** Acoustic phenomena (beats, interference and diffraction of sound waves) are included in the physics curriculum for pre-university education. The acoustic phenomenon of beating occurs as a result of the interference of two sound waves with similar frequencies. The demonstration of these phenomena requires equipment and equipment, which may not be available in some establishments. In this work, the Delphi FMX application is described, with the help of which the user conducts various acoustic experiments using computer speakers and two sound frequency generators, implemented by software code. The application can also be used in laboratory mode to determine the characteristics and frequency of beats. The phenomenon of beating is used by living beings who orient themselves in space with the help of sound. For example, dolphins and bats. These animals emit complex impulse signals instead of simple constant frequency signals. The superposition of such acoustic waves leads to the fact that during reception, they are added with different frequencies and beats occur. Experienced musicians use the beat phenomenon to tune instruments by changing the frequency of one of the instruments until the beat disappears.

**Keywords:** acoustic phenomena, interference, beat, computer-aided experiments, educational software.

#### **1. Introducere**

Sunetul este un exemplu de undă mecanică care se studiază în învățământul preuniversitar (gimnaziu, liceu) [1,2]. Efectuarea experimentelor recomandate pentru această temă necesită diverse instrumente și instalații, care, deseori, nu există în dotarea laboratoarelor școlare de fizică.

O soluție pentru realizarea experimentelor de acustică în baza senzorului digital de sunet NUL-212 este descrisă în lucrarea [3]. Soluția este originală și poate fi realizată doar în cazul când senzorii respectivi sunt disponibili.

O soluție mai simplă pentru realizarea acestor experimente se propune în această lucrare în baza utilizării dispozitivelor mobile (tableta, telefonul mobil) și a calculatoarelor pe care sunt instalate aplicații/software specializate. În prezent, aceste instrumente sunt mult mai accesibile decât cele din laboratorul școlar și pot fi utilizate pentru realizarea experimentelor clasă și la domiciliu.

## **2. Tehnologii de realizare a experimentelor de acustică asistată de calculator și dispozitive mobile**

### **2.1 Aplicația PhyRhox**

PhyRhox este un software educațional elaborat în cadrul Universității RWTH Aachen (Germania), cu ajutorul căruia pot fi realizate experimente de fizică, utilizând senzorii incorporați în telefoanele mobile. Pentru dispozitivele Android și IOS, aplicația poate fi descărcată și instalată la adresa https://phyphox.org/ .

- 2.0.1 În compartimentul Acustica al software-lui PhyRhox sunt implementate 8 aplicații, denumirea cărora este indicată în fig.1. În baza acestor aplicații pot fi realizate diverse experimente de acustică.
- 2.0.2 Interferența undelor sonore

Pentru studierea fenomenului de interferență a undelor sonore sunt necesare 2 telefoane SmartPhone/IPhone pe care sunt instalate aplicația PhyPhox. Pe ambele telefoane se accesează aplicația Tone generator, setând aceeași frecvență, de exemplu 440 Hz (fig.3, imaginea C). După apăsarea butonului Play pe ambele telefoane, difuzoarele produc unde sonore de aceeași frecvență. Observatorul deplasându-se în spațiu, prin audiere, identifică ușor poziții în care amplitudinea sunetului este maximală/minimală (observă calitativ fenomenul de interferență).

Pentru verificarea cantitativă a fenomenului de interferență este necesar al treilea telefon pe care se activează aplicația Audio Scope (fig,3., B) sau Audio Amplitude, cu ajutorul cărora se măsoară amplitudine sunetului în punctul unde se află microfonul. Măsurând, cu ajutorul unei rigle distanța *D* dintre difuzoarele telefoanelor 1 și 2 și distanța *L* până la microfonul telefonului 3 (fig,4), se verifică cantitativ teoria fenomenului de interferență a undelor sonore, conform căreia poziția minimelor de intensitate se determină din relația:

$$
S_1 - S_2 = \sqrt{L^2 + \left(\frac{D}{2} + x\right)^2} - \sqrt{L^2 + \left(\frac{D}{2} - x\right)^2} = \frac{(2k - 1)\lambda}{2},
$$
  

$$
\lambda = \frac{V_{sa}}{v}, \quad V_{sa} = 330 \frac{m}{s}.
$$
 (1)

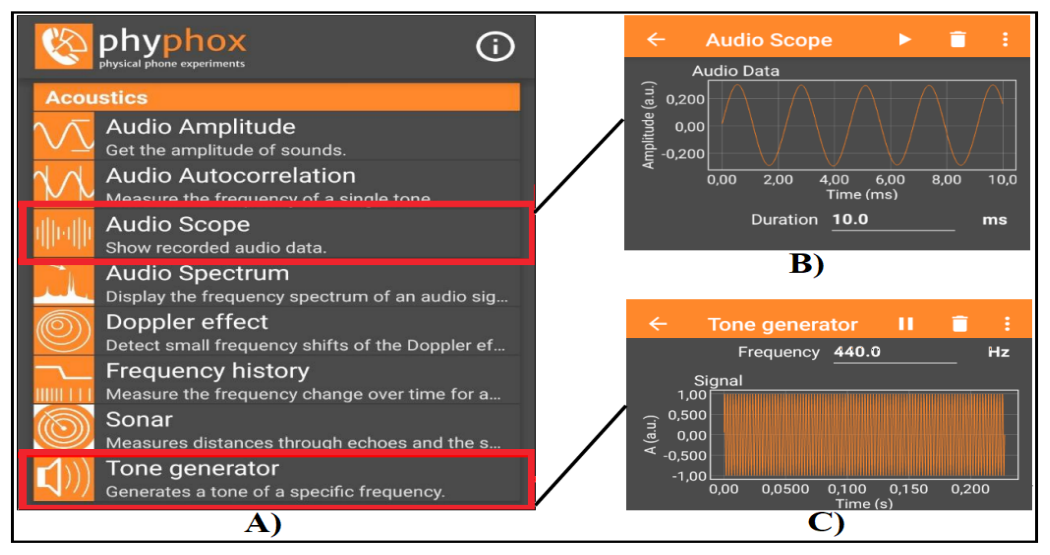

**Figura1. Aplicații de acustică în PhyPhox**

Unde  $S_1$  și  $S_2$  - drumul parcurs de undele sonore de la origine până în punctul de interferență,  $V_{sa} - V_{sa}$  – viteza sunetului în aer; v - frecvența sunetului,  $k=1,2,...$  - numărul de ordine al minimelor de intensitate; *D* - distanța dintre difuzoarele telefoanelor 1-2; *L* - distanța de la planul difuzoarelor 1-2 până la microfonul telefonului 3; *x* - poziția microfonului, v și  $\lambda$  – frecvența și lungimea de undă.

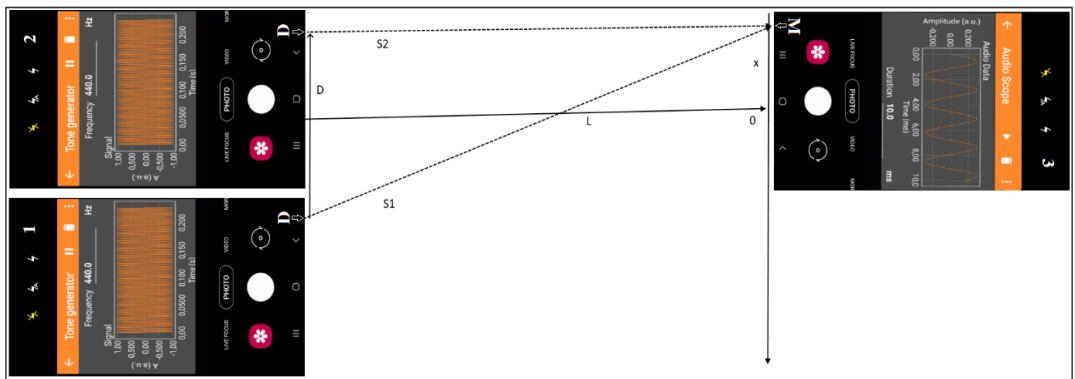

**Figura 2. Schema experimentului pentru verificarea cantitativă a fenomenului de interferență**

Pentru  $L \gg D$  si  $L \gg x$  ecuația (1) are soluții echidistante pentru minimele de intensitate

$$
x_k = \pm (2k - 1)\frac{\lambda}{2}, \ \ k = 1, 2, 3, \dots
$$

În caz general, soluțiile ecuației (1) nu sunt echidistante și se obțin prin utilizarea metodelor numerice de calcul. În tabelul 1 sunt prezentate soluțiile numerice ale acestei probleme pentru două configurații experimentale.

| TUD CIUI TI                                                 |              |                |                 |  |                                                              |              |                |                  |
|-------------------------------------------------------------|--------------|----------------|-----------------|--|--------------------------------------------------------------|--------------|----------------|------------------|
| a) $L = 5m$ , $D = 1m$ , $v = 2000$ Hz, $\lambda = 0.165$ m |              |                |                 |  | b) $L = 5m$ , $D = 1m$ , $v = 4000$ Hz, $\lambda = 0.0825$ m |              |                |                  |
|                                                             | teorie       |                | experiment      |  |                                                              | teorie       |                | experiment       |
| $\mathbf{k}$                                                | $x_{min}(m)$ | $\Delta x$ (m) | $x_{min}(m)$    |  |                                                              | $x_{min}(m)$ | $\Delta x$ (m) | $x_{min}(m)$     |
|                                                             | 0.416        |                | $0.5 \pm 0.1$   |  |                                                              | 0.207        |                | $0.25 \pm 0.1$   |
| 2                                                           | 1.283        | 0.867          | $1.1 \pm 0.2$ . |  | ∍                                                            | 0.626        | 0.419          | $0.50 \pm 0.1$ . |
|                                                             | 2.274        | 0.991          | $2.0 \pm 0.3$   |  |                                                              | 1.059        | 0.433          | $1.00 \pm 0.2$   |
| $\overline{4}$                                              | 3.549        | 1.275          |                 |  |                                                              | 1.514        | 0.456          | $1.30 \pm 0.3$   |
|                                                             | 5.555        | 2.006          |                 |  |                                                              | 2.007        | 0.493          |                  |

**Tabelul 1.**

Datele din Tabelul 1 demonstrează verificarea cantitativă a fenomenului de interferență Datele din Tabelul 1 demonstrează verificarea cantitativă a fenomenului de interferență a a undelor sonore. În cazul lungimilor de undă, relativ mari (tabelul a), minimele de undelor sonore. În cazul lungimilor de undă, relativ mari (tabelul a), minimele de interferență nu sunt echidistante iar înălțimea maximelor scade rapid. Din această cauză, prin metode experimentale minimele de intensitate de ordin superior, practic nu pot fi identificate.

# **2.1.2. Fenomenul de bătăi. 2.1.2. Fenomenul de bătăi.**

Schema experimentului pentru studierea fenomenului de bătăi este analogică cu cea Schema experimentului pentru studierea fenomenului de bătăi este analogică cu cea rereprezentată în figura 4. În acest caz, pe telefonul 1, în aplicația Tone generator, se setează o prezentată în figura 4. În acest caz, pe telefonul 1, în aplicația Tone generator, se setează o frecvență, de exemplu 440 Hz, iar pe al doilea telefon - o altă frecvență, de exemplu 441 Hz. frecvență, de exemplu 440 Hz, iar pe al doilea telefon - o altă frecvență, de exemplu 441 Hz.

După apăsarea butoanelor Play în ambele aplicații Tone generator, observatorul aude modificarea amplitudinii rezultante a sunetului (fenomenul de bătăi). clar modificarea amplitudinii rezultante a sunetului (fenomenul de bătăi). După apăsarea butoanelor Play în ambele aplicații Tone generator, observatorul aude clar

```
ȘTIINȚĂ ȘI EDUCAȚIE:
ȘIIINȚA ȘI EDUCAȚIE:<br>NOI ABORDĂRI ȘI PERSPECTIVE MATERIALELE CONFERINȚEI ȘTIINȚIFICE INTERNAȚIONALE
```
Cu ajutorul unui cronometru din exterior, observatorul poate determina perioada/frecvența bătăilor. Conform teoriei, frecvența bătăilor *ν=|ν<sup>1</sup> - ν<sup>2</sup> |.* Acest rezultat se confirmă cu suficientă precizie.

Pentru documentarea grafică a fenomenului de bătăi poate fi utilizat al treilea telefon pe care se accesează aplicația Audio Scope, cu ajutorul căreia se afișează intensitatea sunetului în format imagine fig.3a.

Aplicația Audio Scope mai permite exportarea datelor în format Excel. În fig.3b este reprezentat graficul fenomenului de bătăi, realizat în baza datelor exportate în aplicația Excel. Din ambele reprezentări grafice, se vede cu suficientă precizie că perioada bătăilor este 1s.

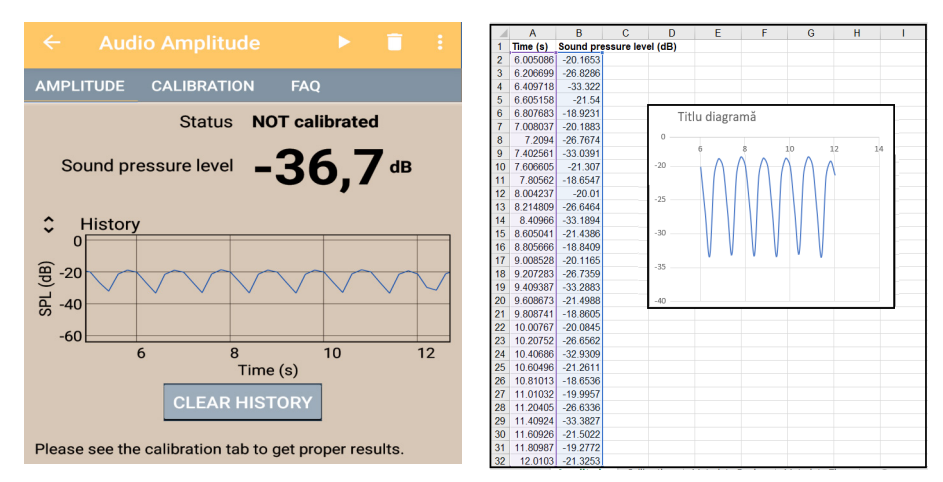

**Figura 3. Vizualizarea grafică a fenomenului de bătăi: a) înregistrare în aplicația Audio Amplitude; b) vizualizare Excel a datelor exportate din aplicația Audio Amplitude.**

#### **2.1 GFS (Generator de Frecvențe Sonore) - software Delphi pentru demonstrarea calitativă a fenomenului de interferență**

Pentru realizarea experimentelor de interferență acustică, în mediul de programare vizuală Delphi, prin cod de programare direct (fără utilizarea de componente terțe) a fost proiectată și implementată aplicația GFS (Generator de Frecvențe Sonore), interfața căreia este reprezentată în fig. 4.

Undele sonore produse de difuzoarele conectate la calculator sunt de aceeași intensitate și frecvențe reglabile în intervalul 150...5000 Hz.

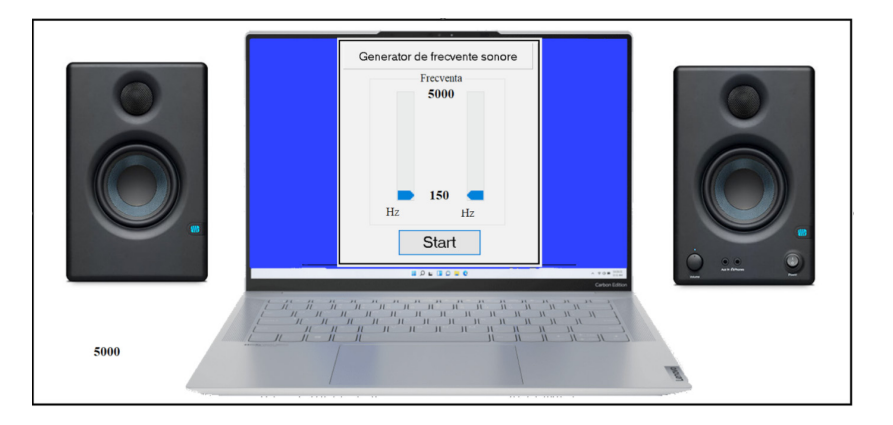

**Figura 4. Interfața aplicației GFS (Generator de frecvențe sonore)**

Interfața aplicației este foarte simplă. Cu ajutorul glisoarelor, utilizatorul setează frecvențele undelor sonore care urmează să fie reproduse de difuzoarele conectate la calculator în momentul când se apasă butonul START. Modificând distanța dintre difuzoare (*D*) și distanța până la punctul de observare, utilizatorul verifică calitativ concluziile de bază ale teoriei fenomenului de interferență a undelor sonore:

- dacă frecvențele coincid, observatorul percepe, prin audiere, modificarea intensității sunetului în funcție de poziția sa în spațiu (fenomenul de interferență);
- dacă frecvențele diferă, observatorul percepe, prin audiere, modificarea periodică a intensității sunetului (fenomenul de bătăi).

### **Concluzii.**

Aplicația GFS este inclusă în calitate de resursă în manualele digitale interactive de fizică pentru clasele a VIII-a și X-a și este recomandată pentru a fi utilizată în procesul de demonstrare frontală a fenomenului de interferență a undelor sonore. Pentru verificarea cantitativă a acestui fenomen se recomandă utilizarea unui dispozitiv, cu ajutorul căruia poate fi înregistrat nivelul sonor. Acesta poate fi un telefon mobil pe care este instalată aplicația PhyPhox sau un senzor digital de sunet NUL-212 descris în lucrarea [3].

*Articolul este elaborat în regim de colaborare științifică a membrilor proiectelor de cercetare științifică:*

- 1. *Metodologia implementării TIC în procesul de studiere a științelor reale în sistemul de educație din Republica Moldova din perspectiva inter/transdisciplinarității* (*concept STEAM*)*, cifrul* 20.80009.0807.20
- 2. *Elaborarea și implementarea manualelor digitale interactive în învățământul preuniversitar*, *cifrul* 20.80009.0807.25

*incluse în Programul de stat* (2020-2023), *Prioritatea IV: Provocări societale, cu suportul financiar oferit de Agenția Națională pentru Dezvoltare și Cercetare*.

## **BIBLIOGRAFIE**

- 1. Curriculum Fizica (gimnaziu, liceu) https://mecc.gov.md/ro/content/invatamint-general
- 2. Fizica (clasa VII-a, X-a) http://ctice.gov.md/manuale-scolare/
- 3. I. POSTOLACHI, V. POSTOLACHI. Studiul undelor sonore în cursul școlar de fizică, Conferința"Abordări inter/transdisciplinare în predarea științelor reale, (concept STEAM)" Ediția a 2-a, Chişinău, Moldova, 28-29 octombrie 2022, https://ibn.idsi.md/sites/default/files/imag\_ file/458-465\_0.pdf.